## Increase/Decrease Inventory Pricing

18/2019 11:31 am EST

## RentalPoint Offers the ability to increase/decrease inventory pricing across a selection of products

\*\*\* Please take a backup of your database before using this feature to update pricing \*\*\*

\*\* Once updated, there is no 'undo' option \*\*

## **Refer to Screenshot below for illustrations:**

1.

From the Inventory Setup window, click

**&** Change Prices

- 2. Select the range of products you want to change prices for by narrowing the selection criteria in step 1 and 2 on the screen
- 3. Select the pricing to be updated
- 4. Set the percentage and rounding values to increase or decrease your pricing by
- 5. Ensure you click TEST RUN to view how the prices will be updated before actually changing your prices
- 6. Once you have checked your 'test run' data, ensure you have a backup of the database before unchecking 'Test Run' and clicking OK. Once your prices have been updated, there is no 'undo' button.

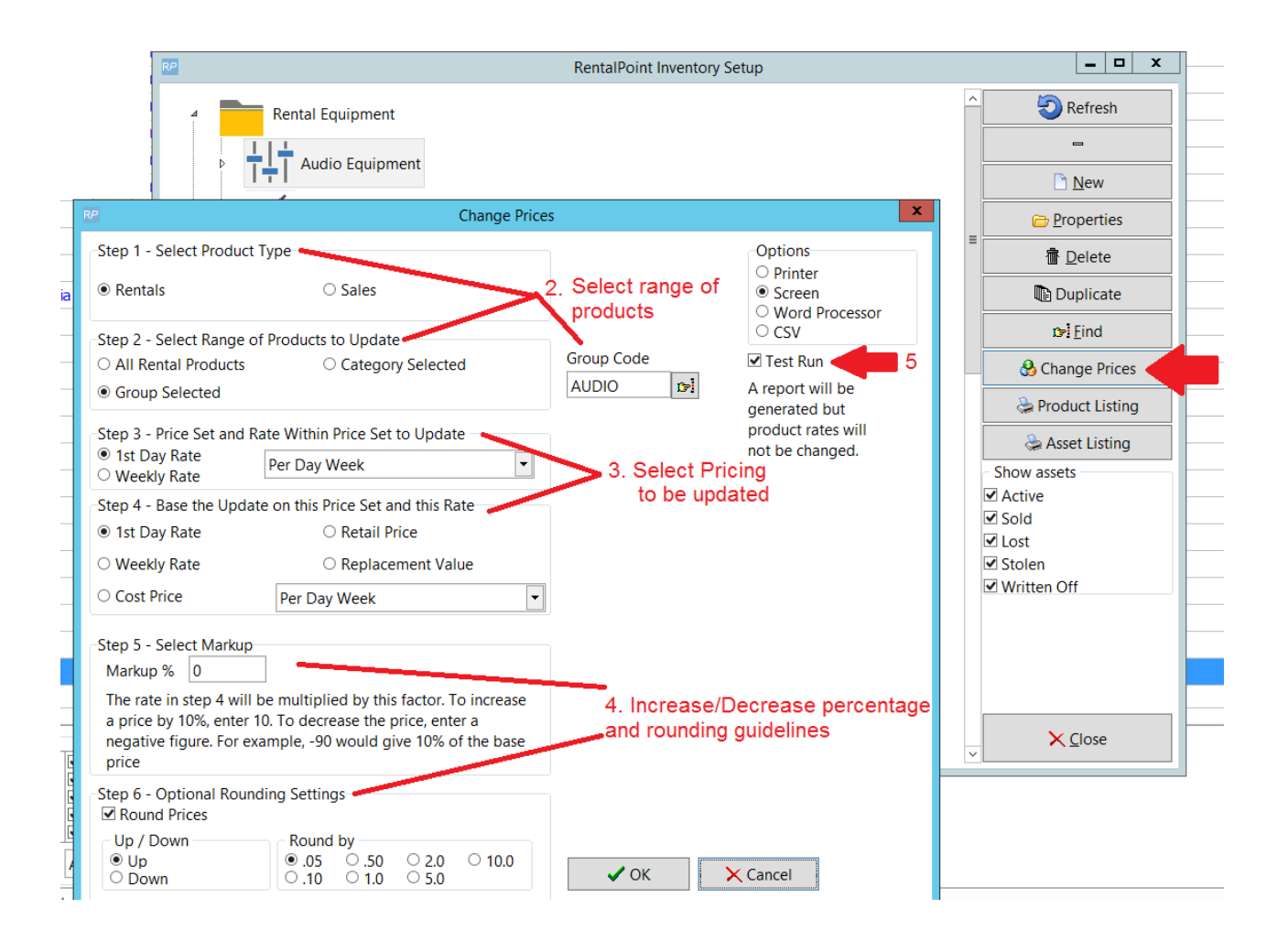